# **Уральский социально-экономический институт**

**(филиал) Образовательного учреждения профсоюзов высшего образования** 

**«Академия труда и социальных отношений»**

# **УТВЕРЖДАЮ**

Зам.директора по УВР УрСЭИ (филиал) ОУП ВО «АТиСО»

\_\_\_\_\_\_\_\_\_\_\_\_\_\_\_\_\_\_\_ О.В. Зубкова

# **РАБОЧАЯ ПРОГРАММА ДИСЦИПЛИНЫ (МОДУЛЯ)**

**Блоггинг** 

**Направление подготовки**  42.03.01 Реклама и связи с общественностью

## **Профиль подготовки**

Реклама и связи с общественностью

# **Квалификация выпускника «Бакалавр»**

Кафедра: Гуманитарных, естественнонаучных и математических дисциплин

**Разработчики программы:** 

## Оглавление

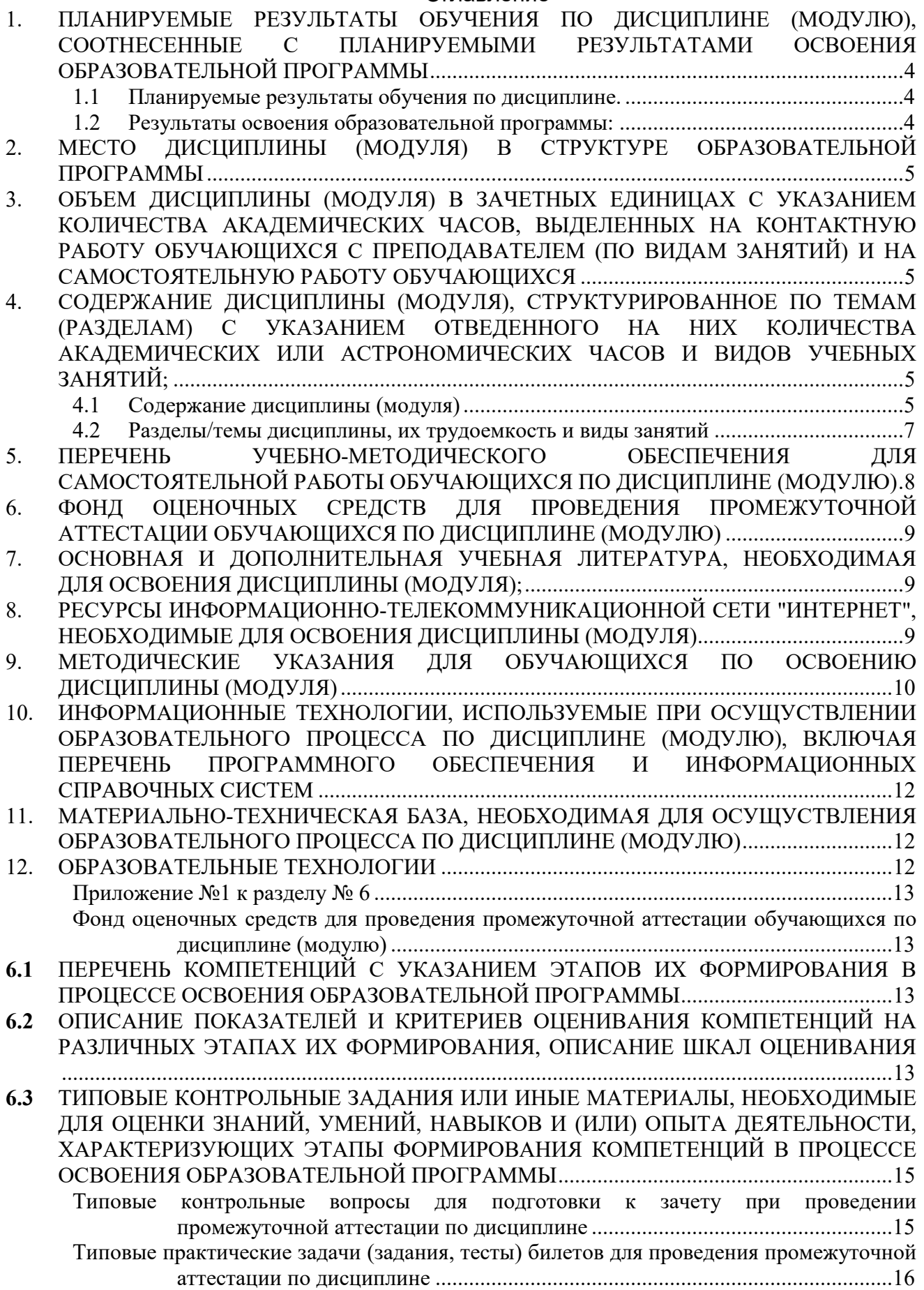

**6.4** МЕТОДИЧЕСКИЕ МАТЕРИАЛЫ, ОПРЕДЕЛЯЮЩИЕ ПРОЦЕДУРЫ ОЦЕНИВАНИЯ ЗНАНИЙ, УМЕНИЙ, НАВЫКОВ И (ИЛИ) ОПЫТА ДЕЯТЕЛЬНОСТИ, ХАРАКТЕРИЗУЮЩИХ ЭТАПЫ ФОРМИРОВАНИЯ КОМПЕТЕНЦИЙ. ........................ 18

## **1. ПЛАНИРУЕМЫЕ РЕЗУЛЬТАТЫ ОБУЧЕНИЯ ПО ДИСЦИПЛИНЕ (МОДУЛЮ), СООТНЕСЕННЫЕ С ПЛАНИРУЕМЫМИ РЕЗУЛЬТАТАМИ ОСВОЕНИЯ ОБРАЗОВАТЕЛЬНОЙ ПРОГРАММЫ**

# **Целями (целью) изучения дисциплины являются (является).**

## **Цель:**

сформировать у студентов систему знаний и навыков в области использования современных информационных технологий, создания блога и формирования навыков работы с ПК и Интернет.

#### **Задачи:**

- познакомить с основами компьютерной грамотности;

- изучить основы блогерства;

- научить работать с различными видами прикладных программ.

## **1.1 Планируемые результаты обучения по дисциплине.**

Освоение дисциплины направлено на формирование у студентов следующих компетенций:

#### *Профессиональных:*

**ПКО-1 -** Способен участвовать в реализации коммуникационных кампаний, проектов и мероприятий.

**ПКО-2** – Способен осуществлять авторскую деятельность с учетом специфики разных типов СМИ и других медиа и имеющегося мирового и отечественного опыта.

## **1.2 Результаты освоения образовательной программы:**

**ПКО-1 -** Способен участвовать в реализации коммуникационных кампаний, проектов и мероприятий.

*В результате освоения компетенции ПКО-1 студент должен:* 

*а) знать* сущность и содержание коммуникационных кампаний, проектов и мероприятий, в том числе по формированию и продвижению блога*;* 

*б) уметь* осуществлять основные этапы управления блогом;

*в) владеть* навыками блоггинга.

**ПКО-2** – Способен осуществлять авторскую деятельность с учетом специфики разных типов СМИ и других медиа и имеющегося мирового и отечественного опыта.

*В результате освоения компетенции ПКО-2 студент должен:* 

*а) знать* специфику разных типов СМИ и других медиа*;* 

*б) уметь* осуществлять авторскую деятельность;

*в) владеть* навыками осуществления авторской деятельности с учетом специфики разных типов СМИ и других медиа и имеющегося мирового и отечественного опыта в целях формирования и продвижения блога.

## *В результате изучения дисциплины бакалавр должен:*

*Знать*:

- особенности блогов и блогосферы;

- разновидности блогов;

- этапы создания блога;

*Уметь*:

- осуществлять работу в программе Adobe Premiere;

- осуществлять работу в программе After Effects

- осуществлять работу с видеохостингом Youtube. *Владеть*:

- навыками использования звукового редактора;

- навыками видеомонтажа.

# **2. МЕСТО ДИСЦИПЛИНЫ (МОДУЛЯ) В СТРУКТУРЕ ОБРАЗОВАТЕЛЬНОЙ ПРОГРАММЫ**

Согласно ФГОС и ОПОП по направлению 42.03.01 Реклама и связи с общественностью дисциплина «Блоггинг» относится к дисциплинам по выбору (**Б1.В.ДВ.03.02)**.

Изучение курса базируется на знаниях следующих дисциплин: «SMM (Маркетинг в социальных сетях», «Копирайтинг»» предшествует дисциплинам «Стартап в цифровой сфере», прохождению производственной практики.

# **3. ОБЪЕМ ДИСЦИПЛИНЫ (МОДУЛЯ) В ЗАЧЕТНЫХ ЕДИНИЦАХ С УКАЗАНИЕМ КОЛИЧЕСТВА АКАДЕМИЧЕСКИХ ЧАСОВ, ВЫДЕЛЕННЫХ НА КОНТАКТНУЮ РАБОТУ ОБУЧАЮЩИХСЯ С ПРЕПОДАВАТЕЛЕМ (ПО ВИДАМ ЗАНЯТИЙ) И НА САМОСТОЯТЕЛЬНУЮ РАБОТУ ОБУЧАЮЩИХСЯ**

Таблица 3.1

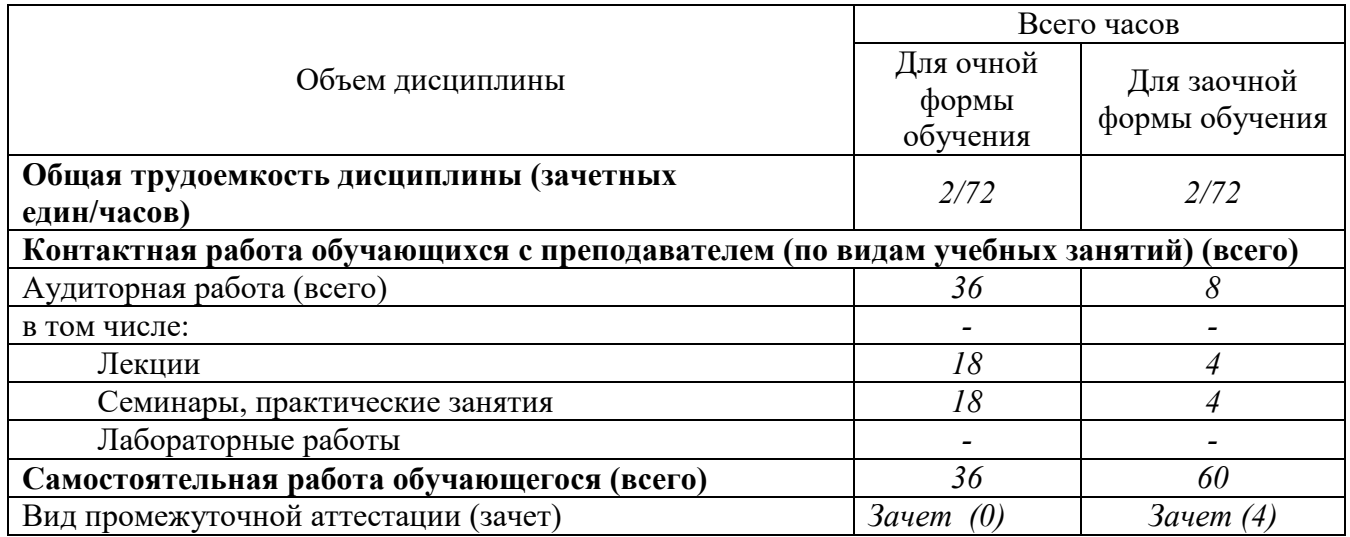

# **4. СОДЕРЖАНИЕ ДИСЦИПЛИНЫ (МОДУЛЯ), СТРУКТУРИРОВАННОЕ ПО ТЕМАМ (РАЗДЕЛАМ) С УКАЗАНИЕМ ОТВЕДЕННОГО НА НИХ КОЛИЧЕСТВА АКАДЕМИЧЕСКИХ ИЛИ АСТРОНОМИЧЕСКИХ ЧАСОВ И ВИДОВ УЧЕБНЫХ ЗАНЯТИЙ**

## **4.1 Содержание дисциплины (модуля)**

Тема 1. Блоги и блогосфера. Разновидности блогов

Данная тема знакомит с понятиями «блог», «блогосфера», историей термина «блог», функциями блогов, разновидностями блогов, классификацией образовательных блогов, техническими возможностями, вопросами этики в блогах.

Содержание темы: Понятие о блоге и блогосфере. История рождения блога. Функции блогов. Разновидности блогов. Классификация образовательных блогов. Хостинги для блогов и бесплатные сервисы. Этика в блогах.

Тема 2. Этапы создания блога

Эта тема содержит общие сведения об этапах создания блога; рассматриваются критерии оценивания блога, дизайн и контент блога.

Содержание темы: Этапы создания блога. Выбор тематики блога. Персональный дизайн блога. Контент – основа блога. Критерии оценивания блога.

Тема 3. Работа в программе Adobe Premiere

Это профессиональная программа для видеомонтажа. Premiere Pro — это лучшее программное обеспечение для видеомонтажа фильмов, телепередач и видеороликов для Интернета. Надежные инструменты для творчества, интеграция с другими приложениями Adobe Изучив данную тему, учащиеся познакомятся с возможностями программе Adobe Premiere; научатся позволяет монтировать видео, применять переходы и спецэффекты, добавлять тексты, звук и анимацию.

Содержание темы: Аккаунт в Adobe: общая информация об аккаунтах, регистрация аккаунта, настройка аккаунта, управление аккаунтом, конфиденциальность и безопасность в Adobe. Программа Premiere Pro: назначение и основные возможности. Работа с видео в программе Premiere Pro: импорт видео, редактирование видео, информация о видео, открытие доступа к видео. Видеофильм в программе Premiere Pro.

Тема 4. Работа в программе After Effects

Данная тема демонстрирует, как эффективно создавать и управлять графическими файлами и презентациями в Интернете. Научит создавать графические файлы и презентации в программе After Effects.

Содержание темы: After Effects – это ПО от знаменитой компании Adobe для редактирования отснятого материала, создания моушн-графики, анимации и различных спецэффектов. Настройка проектов, рабочее окно композиции в After Effects, панель инструментов, загрузка файлов, доступ к файлам, экспорт файлов. Меню инструментов, настройки страницы, работа с текстом, добавление таблицы в документ, работа с изображениями, видео, графикой, вставка функций и специальных символов. Работа над композицией в After Effects: выбор темы и фона в композиции, вставка видео и изображений в композицию, добавление рисунков и фигур в композицию, добавление текста и видеороликов в композицию.

Тема 5. Работа с видеохостингом Youtube

При изучении данной темы учащиеся познакомятся с возможностями видеохостинга Youtube . Научатся создавать страницы блога, а также размещать на них различную информацию, представленную в виде текстов, фотографий, коллажей, презентаций, слайд-шоу, видеоматериалов.

Содержание темы: Youtube – видеохостинговый сайт, предоставляющий пользователям услуги хранения, доставки и показа видео. Пользователи могут загружать, просматривать, оценивать, комментировать, добавлять в избранное и делиться теми или иными видеозаписями.. Создание видеоблога: создание аккаунта, создание страниц, комментирование, статистика, добавление гаджетов в Youtube. Способы раскрутки блога.

#### Тема 6. Звуковой редактор

Интерфейс Audacity. Запись и редактирование звука. Смена высоты, темпа и скорости. Использование фильтров. Озвучивание мультфильма.

#### Тема 7. Видеомонтаж

Интерфейс программы. Покадровая обработка видеоизображения. Видеомонтаж с аудиоэлементами. Титры.

# **4.2. Разделы/темы дисциплины, их трудоемкость и виды занятий**

Общая трудоемкость дисциплины составляет 2 зачетных единицы, 72 часа.

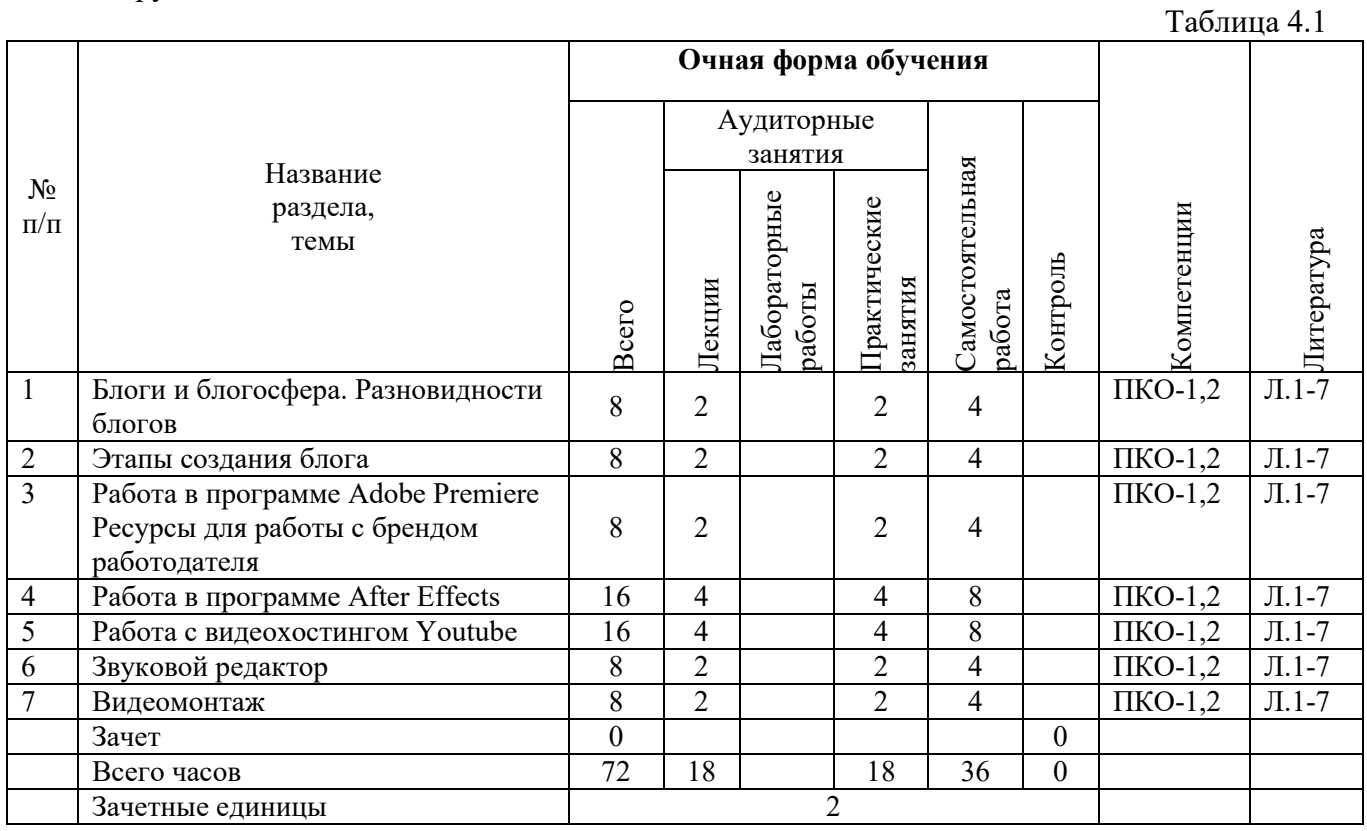

*Форма контроля: зачет* 

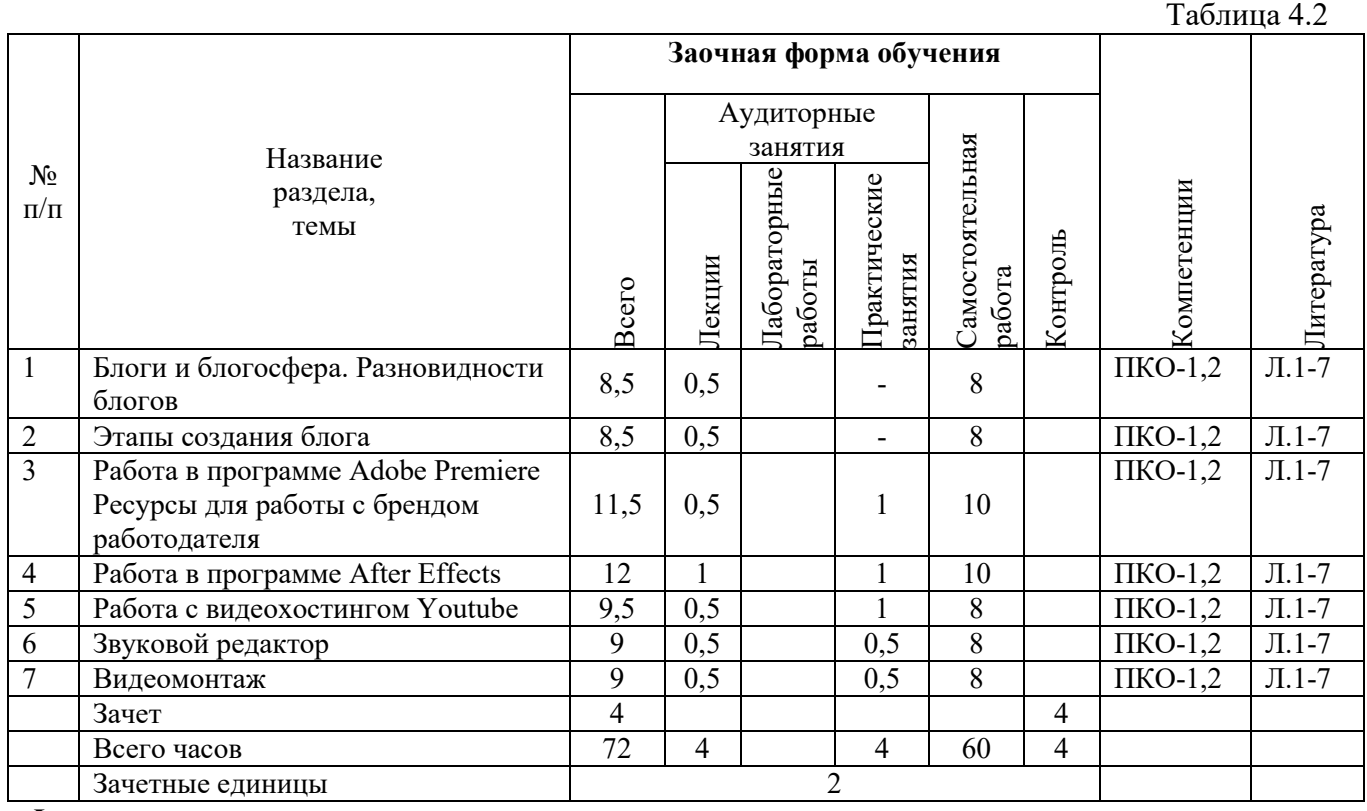

*Форма контроля: зачет*

# **5. ПЕРЕЧЕНЬ УЧЕБНО-МЕТОДИЧЕСКОГО ОБЕСПЕЧЕНИЯ ДЛЯ САМОСТОЯТЕЛЬНОЙ РАБОТЫ ОБУЧАЮЩИХСЯ ПО ДИСЦИПЛИНЕ (МОДУЛЮ)**

Самостоятельная работа студентов включает следующие ее виды:

- изучение тем самостоятельной подготовки по учебно-тематическому плану;

- самоподготовка к практическим и другим видам занятий – расчетно-аналитическая работа по индивидуальному учебному заданию;

-самостоятельная работа студентов при подготовке к экзамену.

Эти виды работ предполагают:

- самостоятельную работу студента в библиотеке;

- изучение материалов специализированных сайтов по темам дисциплины в сети Интернет;

- изучение электронных учебных материалов (электронных учебников, методических материалов, представленных на сайте УрСЭИ), программных компьютерных программ;

Задания для самостоятельной работы студентов включают в себя:

- выполнение тестовых заданий, размещенных в программной оболочке Moodle – по темам, вынесенным на самостоятельное изучение;

- выполнение практических зданий в индивидуальном учебном задании;

- подготовка докладов по отдельным вопросам курса.

Указания и задания по самостоятельной работе выдаются на практических занятиях с учетом индивидуального уровня освоения материала студентом*.* 

Самостоятельная работа по дисциплине «Блоггинг» включает самостоятельное изучение тем и выполнение заданий по ним**:** 

Тема 2. Этапы создания блога

Оценивание образовательных блогов.

Разработка макета собственного блога.

Тема 3. Работа в программе Adobe Premiere

Создание аккаунта в Adobe.

Работа с видео в программе Premiere Pro.

Ретуширование видео в программе Premiere Pro.

Создание web-альбомов и слай-шоу в программе Premiere Pro.

Создание видеоколлажа в программе Premiere Pro.

Создание видеофильма в программе Premiere Pro.

Тема 4. Работа в программе After Effects

Работа с проектом, рабочее окно композиции в After Effects, панель инструментов, загрузка файлов, доступ к файлам, экспорт файлов.

Графический редактор After Effects: меню инструментов, настройки страницы, работа с текстом, добавление таблицы в документ, работа с изображениями, видео, графикой, вставка функций и специальных символов.

Работа над композицией в After Effects: выбор темы и фона в композиции, вставка видео и изображений в композицию, добавление рисунков и фигур в композицию, добавление текста и видеороликов в композицию

Тема 5. Работа с видеохостингом Youtube

Регистрация в Youtube.

Создание главной страницы блога.

Измение дизайна блога.

Гаджеты на страницах блога.

Работа со страницами блога.

Вставка видеороликов страницы блога.

Работа с сообществом.

Обратная связь.

Тема 6. Звуковой редактор

Настройка параметров Audacity.

Практические работы: звуковой пазл и эффекты, микширование, очистка звука от шума, сохранение отредактированной аудиодорожки, повышение скорости аудиозаписи, наложение фильтров, создание подкаста, проектная деятельность.

Тема 7. Видеомонтаж

Знакомство и настройка редактора, создание титров. Проектная деятельность

# **6. ФОНД ОЦЕНОЧНЫХ СРЕДСТВ ДЛЯ ПРОВЕДЕНИЯ ПРОМЕЖУТОЧНОЙ АТТЕСТАЦИИ ОБУЧАЮЩИХСЯ ПО ДИСЦИПЛИНЕ (МОДУЛЮ)**

Приложение №1 к рабочей программе дисциплины

# **7. ОСНОВНАЯ И ДОПОЛНИТЕЛЬНАЯ УЧЕБНАЯ ЛИТЕРАТУРА Основная литература**

1. Акулич, М.В. Интернет-маркетинг: учебник / М.В. Акулич. – Москва: Дашков и К°, 2020. – 352 с.: ил. – (Учебные издания для бакалавров). – Режим доступа: по подписке. – URL: http://biblioclub.ru/index.php?page=book&id=573342 (дата обращения: 12.10.2020). – Библиогр. в кн. – ISBN 978-5-394-02474-0. – Текст: электронный.

2. Катаев, А.В. Digital-маркетинг: учебное пособие: [16+] / А.В. Катаев, Т.М. Катаева, И.А. Названова; Южный федеральный университет. – Ростов-на-Дону; Таганрог: Южный федеральный университет, 2020. – 163 с.: ил. – Режим доступа: по подписке. – URL: http://biblioclub.ru/index.php?page=book&id=598669 (дата обращения: 12.10.2020). – Библиогр. в кн. – ISBN 978-5-9275-3437-1. – Текст: электронный.

3. Никитенко, А.А. Основы медиажурналистики: учебное пособие / А.А. Никитенко. – Новосибирск: Новосибирский государственный технический университет, 2012. – 108 с. – Режим доступа: по подписке. – URL: http://biblioclub.ru/index.php?page=book&id=228794 (дата обращения: 12.10.2020). – ISBN 978- 5-7782-1933-5. – Текст: электронный.

## **Дополнительная литература**

4. Столяров В. Блогер и закон. На чьей стороне правда? / В. Толяров // Системный администратор: журнал / изд. ООО «Синдикат 13»; гл. ред. Г. Положевец - Москва: Синдикат 13, 2017. - № 5(174). - 100 с.: ил. - ISSN 1813-5579; То же [Электронный ресурс]. - URL:http://biblioclub.ru/index.php?page=book&id=459117

5. Савельев, А.И. Комментарий к Федеральному закону от 27 июля 2006 г. № 149-ФЗ «Об информации, информационных технологиях и защите информации» (постатейный) / А.И. Савельев. - Москва: Статут, 2015. - 320 с. - Библиогр. в кн. - ISBN 978-5-8354-1150-4; То же [Электронный ресурс]. - URL:http://biblioclub.ru/index.php?page=book&id=452587

6. Крюкова, Е. 100+ хаков для интернет-маркетологов: как получить трафик и конвертировать его в продажи / Е. Крюкова, Д. Савельев; ред. Л. Любавина. - Москва: Альпина Паблишер, 2018. - 303 с.: ил. - ISBN 978-5-9614-6515-0; То же [Электронный ресурс]. - URL: http://biblioclub.ru/index.php?page=book&id=495615

7. Кортни-Смит, Н. Блог на миллион долларов / Н. Кортни-Смит; ред. О. Улантикова; пер. с англ. К. Артамоновой. - Москва: Альпина Паблишер, 2018. - 314 с. - ISBN 978-5-9614-6689-8; То же [Электронный ресурс]. - URL: http://biblioclub.ru/index.php?page=book&id=495613

# **8. РЕСУРСЫ ИНФОРМАЦИОННО-ТЕЛЕКОММУНИКАЦИОННОЙ СЕТИ "ИНТЕРНЕТ", НЕОБХОДИМЫЕ ДЛЯ ОСВОЕНИЯ ДИСЦИПЛИНЫ (МОДУЛЯ)**

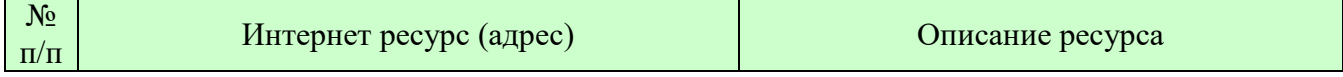

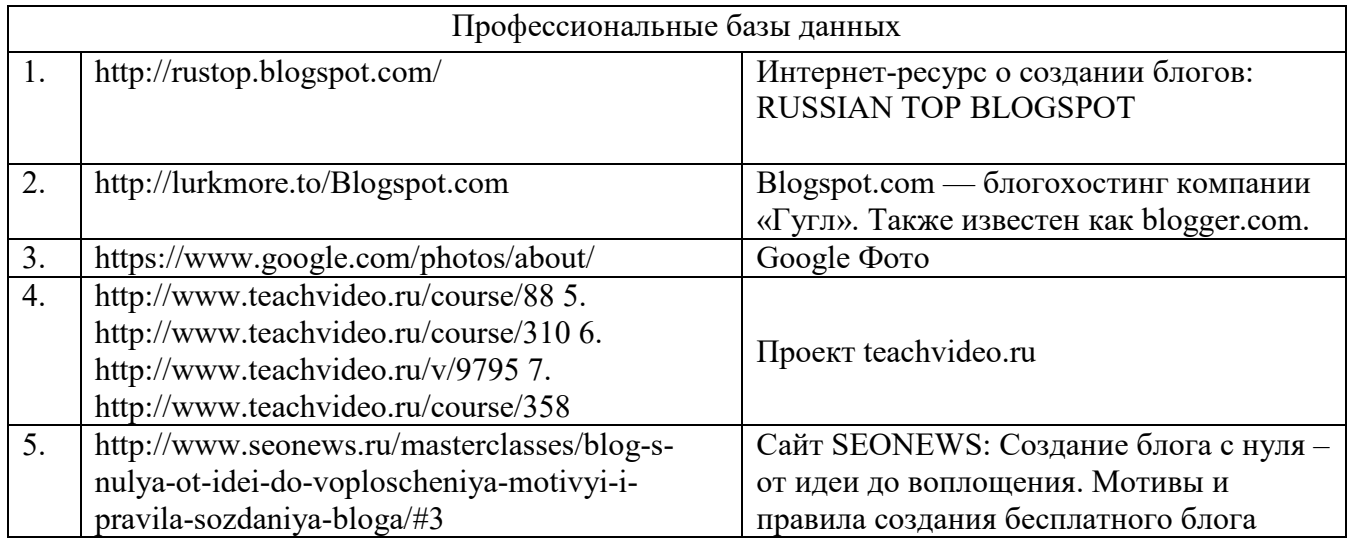

## **9. МЕТОДИЧЕСКИЕ УКАЗАНИЯ ДЛЯ ОБУЧАЮЩИХСЯ ПО ОСВОЕНИЮ ДИСЦИПЛИНЫ (МОДУЛЯ)**

Учебным планом дисциплины «Блоггинг» предусмотрено чтение лекций, проведение практических занятий, консультаций, самостоятельная работа студента.

В процессе освоения дисциплины «Блоггинг» используются следующие образовательные технологии.

Стандартные формы обучения:

- лекции с использованием мультимедийных презентаций;
- семинарские занятия, на которых обсуждаются основные теоретические вопросы;
- письменные домашние работы;
- расчетно-аналитические задания;
- обзор официальных документов и материалов периодической печати;
- консультации преподавателей.

Методы обучения с применением интерактивных форм образовательных технологий:

- лекции в диалоговом режиме;
- групповые дискуссии;
- моделирование и решение конкретных ситуационных задач;
- компьютерное тестирование.

На лекциях студенты получают основы базовых знаний по изучаемой дисциплине. Студент должен кратко, схематично, последовательно фиксировать основные положения, выводы, формулировки, обобщения, выделяемые преподавателем, обозначить материал, который вызывает трудности, сформулировать к нему вопросы и в конце лекции задать их преподавателю.

На семинарских занятиях контролируется уровень восприятия, знания и качество работы студентов с лекционным материалом, учебниками, нормативными актами, развитие навыков решения практических заданий, конкретных профессиональных ситуаций.

Большое место в учебном плане отведено самостоятельной работе студентов. По итогам самостоятельной работы у студента должен выработаться навык исследования конкретного вопроса в рамках дисциплины и представления самостоятельных выводов на основе изучения учебного, нормативного материала и дополнительной литературы.

Самостоятельная работа студентов включает следующие ее виды:

- изучение тем самостоятельной подготовки по учебно-тематическому плану;
- самоподготовка к практическим и другим видам занятий;
- решение индивидуальных вариантов практических заданий;

- выполнение заданий в форме компьютерного тестирования; -самостоятельная работа студентов при подготовке к экзамену. Эти виды работ предполагают:

- самостоятельную работу студента в библиотеке;

- изучение сайтов по темам дисциплины в сети Интернет;

- изучение электронных учебных материалов сайте УрСЭИ .

Задания для самостоятельной работы студентов включают в себя:

- выполнение тестовых заданий, размещенных в Qwest, Moodle;

- подготовка докладов по отдельным вопросам курса;

Указания по самостоятельной работе размещены в «Методических указаниях» на сайте УрСЭИ.

Результаты работы студентов подводятся в ходе их текущей и промежуточной аттестации. Рабочая программа учебной дисциплины обеспечена фондом оценочных средств для проведения текущего контроля и промежуточной аттестации. *Текущая аттестация* проводится по разделам курса и имеет целью проверить уровень владения изученным материалом или степень сформированности отдельных навыков. Она отражает посещение студентами лекций и работу на семинарских занятиях. В случае, если студент не прошел текущую аттестацию, он не будет допущен к зачету. Промежуточная аттестация проводится в виде зачета.

#### **Методические указания по подготовке к зачету**

Наиболее ответственным этапом в обучении студентов является экзаменационная сессия. На ней студенты отчитываются о выполнении учебной программы, об уровне и объеме полученных знаний. Зачёт как высшая форма контроля знаний оценивается по пятибалльной системе.

Условием успешной сдачи экзамена являются учебная дисциплина, владение материалом лекционного курса, систематическая работа на практических занятиях, полное, точное и своевременное выполнение заданий, предусмотренных учебным планом, самостоятельная подготовка студента. Специфической задачей студента в период экзаменационной сессии является повторение, обобщение и систематизация материала, изученного в курсе дисциплины.

В основу подготовки к Зачёту должна быть положена программа дисциплины. Рекомендуется сначала внимательно просмотреть программу курса, установить наиболее трудные, наименее усвоенные разделы.

В процессе подготовки анализируются и систематизируются знания, накопленные при изучении дисциплины: данные учебника, записи лекций, конспекты источников, заметки, сделанные во время консультаций или семинаров, и др. Закончив работу над темой, необходимо ответить на контрольные вопросы для самопроверки.

Консультации, которые проводятся в период экзаменационной сессии, необходимо использовать для углубления знаний, для восполнения пробелов и для разрешения возникших трудностей. Консультация предполагает основательную предварительную подготовку, в противном случае она не принесет нужного результата.

При подготовке к зачёту рекомендуется придерживаться следующих правил:

 подготовьте свое рабочее место, установите четкий ритм работы, разумно чередуйте труд и отдых;

вспомните все, что знаете по данной теме, запишите в виде плана или тезисов;

 подготавливая ответ по теме, выделите основные мысли в виде тезисов и подберите к ним в качестве доказательства главные факты, ответ должен быть кратким и содержательным;

 разумно используйте консультации, подготовьте конкретные вопросы, вызвавшие затруднения в ходе самостоятельной работы;

 взвешенная самооценка – ценный ресурс, избегайте как излишней самоуверенности, так и недооценки своих способностей и знаний;

 связывайте свои знания по предмету с современностью, с практикой, с другими дисциплинами.

- получив билет, обдумайте вопросы, уточните их смысл, набросайте план ответа;
- отвечая, свободно излагайте вопрос, демонстрируйте общую и специальную эрудицию.

## **10. ИНФОРМАЦИОННЫЕ ТЕХНОЛОГИИ, ИСПОЛЬЗУЕМЫЕ ПРИ ОСУЩЕСТВЛЕНИИ ОБРАЗОВАТЕЛЬНОГО ПРОЦЕССА ПО ДИСЦИПЛИНЕ (МОДУЛЮ), ВКЛЮЧАЯ ПЕРЕЧЕНЬ ПРОГРАММНОГО ОБЕСПЕЧЕНИЯ И ИНФОРМАЦИОННЫХ СПРАВОЧНЫХ СИСТЕМ ПРОГРАММНОЕ ОБЕСПЕЧЕНИЕ И ИНФОРМАЦИОННЫЕ СПРАВОЧНЫЕ СИСТЕМЫ**

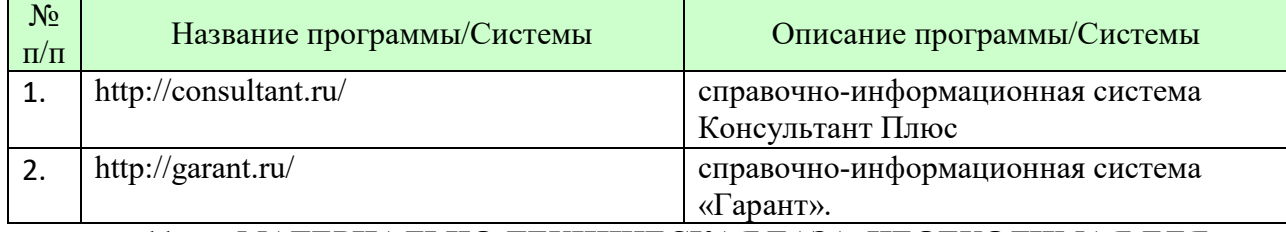

# **11. МАТЕРИАЛЬНО-ТЕХНИЧЕСКАЯ БАЗА, НЕОБХОДИМАЯ ДЛЯ ОСУЩУСТВЛЕНИЯ ОБРАЗОВАТЕЛЬНОГО ПРОЦЕССА ПО ДИСЦИПЛИНЕ (МОДУЛЮ)**

Лекционные и практические занятия проводятся в аудиториях, оснащенных презентационным оборудованием (компьютер, имеющий выход в Интернет, мультимедийный проектор, экран, акустические системы), доской, рабочими учебными столами и стульями.

При необходимости занятия проводятся в компьютерных классах, оснащенных доской, экраном, рабочими учебными столами и стульями, персональными компьютерами, объединенными в локальные сети с выходом в Интернет, с установленным лицензионным программным обеспечением, с подключенным к ним периферийным устройством и оборудованием (мультимедийный проектор, акустическая система и пр.).

При проведении практических занятий с использование индивидуальных учебных заданий студенты должны быть обеспечены калькуляторами.

Для лиц с ОВЗ. В учебных помещениях возможно оборудование специальных учебных мест, предполагающих увеличение размера зоны на одно место с учетом подъезда и разворота кресла-коляски, увеличения ширины прохода между рядами столов. В аудитории хорошее освещение, в соответствии с требованиями СЭС.

В случае обучения слабослышащих обучающихся аудитории по необходимости оборудуются аудиотехникой (микрофонами, динамиками, наушниками или головными телефонами, диктофонами).

## **12. ОБРАЗОВАТЕЛЬНЫЕ ТЕХНОЛОГИИ**

В процессе освоения дисциплины «Блоггинг» используются следующие образовательные технологии.

Стандартные формы обучения:

- лекции с использованием мультимедийных презентаций;
- семинарские занятия, на которых обсуждаются основные теоретические вопросы;
- расчетно-аналитические задания;
- обзор официальных документов и материалов периодической печати;
- консультации преподавателей.

Методы обучения с применением интерактивных форм образовательных технологий:

- лекции в диалоговом режиме;
- групповые дискуссии;
- моделирование и решение конкретных ситуационных задач;
- компьютерное тестирование.

#### **Приложение №1 к разделу № 6**

# **Фонд оценочных средств для проведения промежуточной аттестации обучающихся по дисциплине (модулю)**

# **6.1 ПЕРЕЧЕНЬ КОМПЕТЕНЦИЙ С УКАЗАНИЕМ ЭТАПОВ ИХ ФОРМИРОВАНИЯ В ПРОЦЕССЕ ОСВОЕНИЯ ОБРАЗОВАТЕЛЬНОЙ ПРОГРАММЫ**

Этапами формирования компетенций в процессе освоения образовательной программы являются семестры.

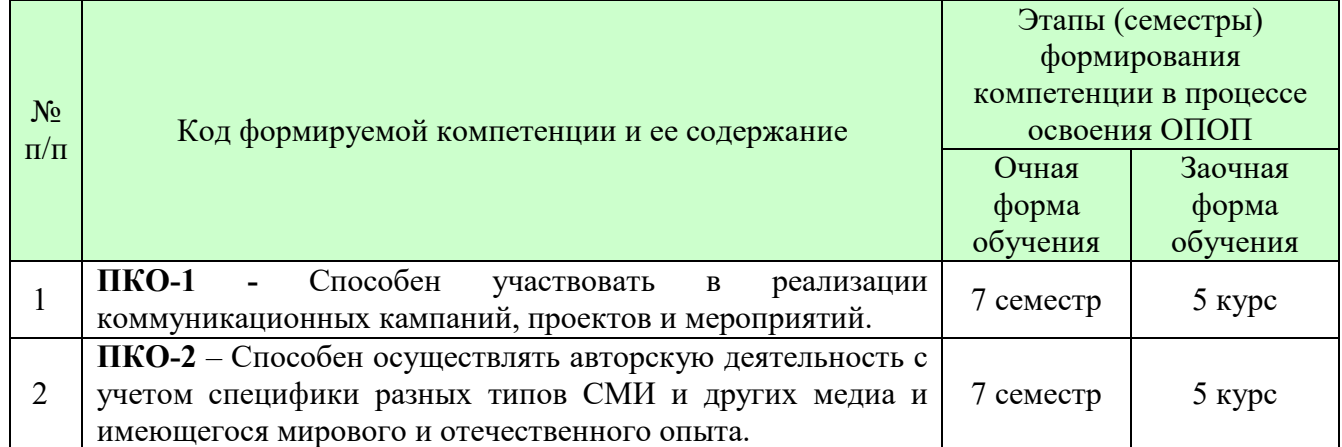

## **6.2 ОПИСАНИЕ ПОКАЗАТЕЛЕЙ И КРИТЕРИЕВ ОЦЕНИВАНИЯ КОМПЕТЕНЦИЙ НА РАЗЛИЧНЫХ ЭТАПАХ ИХ ФОРМИРОВАНИЯ, ОПИСАНИЕ ШКАЛ ОЦЕНИВАНИЯ**

В зависимости от количества баллов оценивание компетентности студента оценивается по уровням: от 3 до 4 баллов - «минимальный уровень», от 5 до 7 баллов - «базовый уровень», от 8 до 9 баллов - «высокий уровень».

*Описание показателей и критериев оценивания компетенций* 

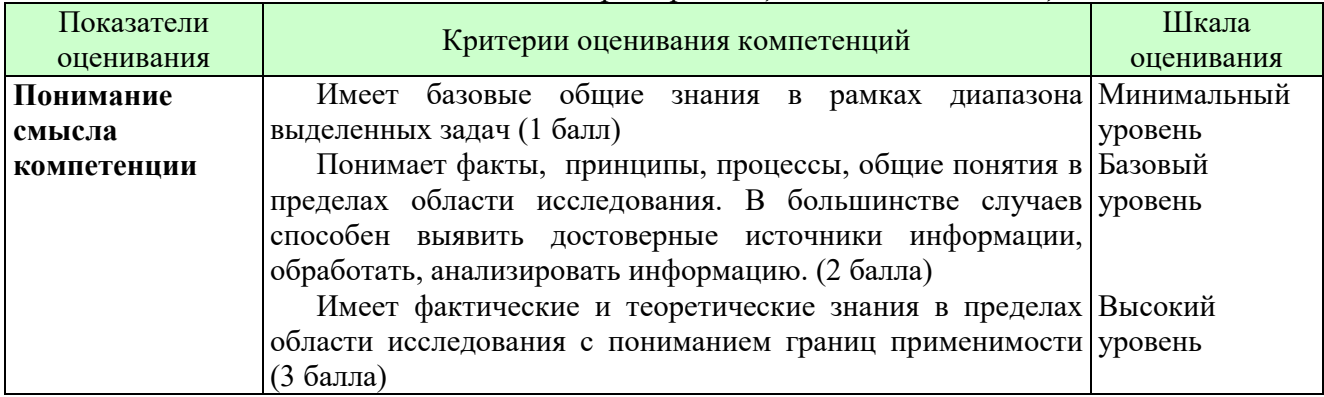

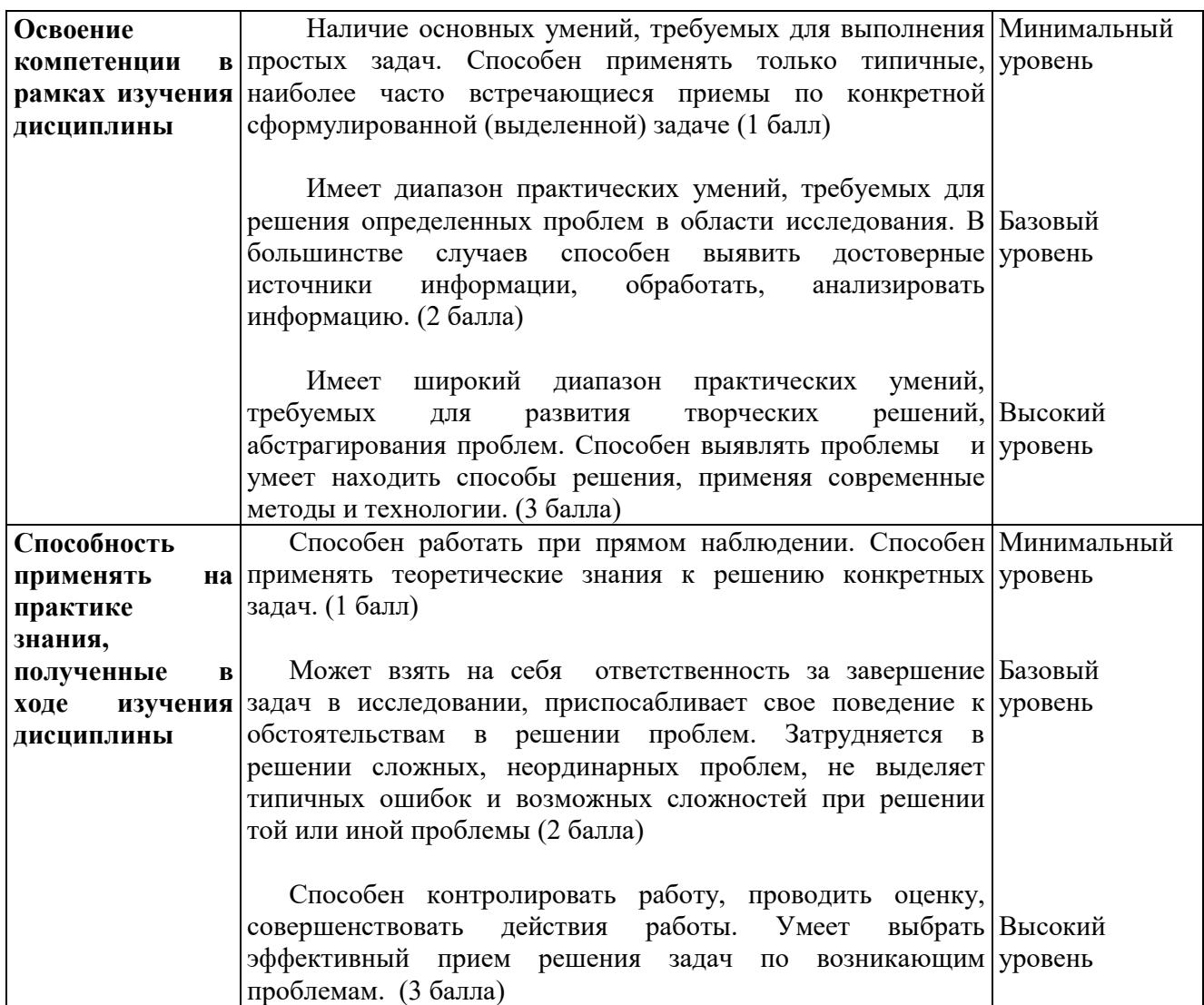

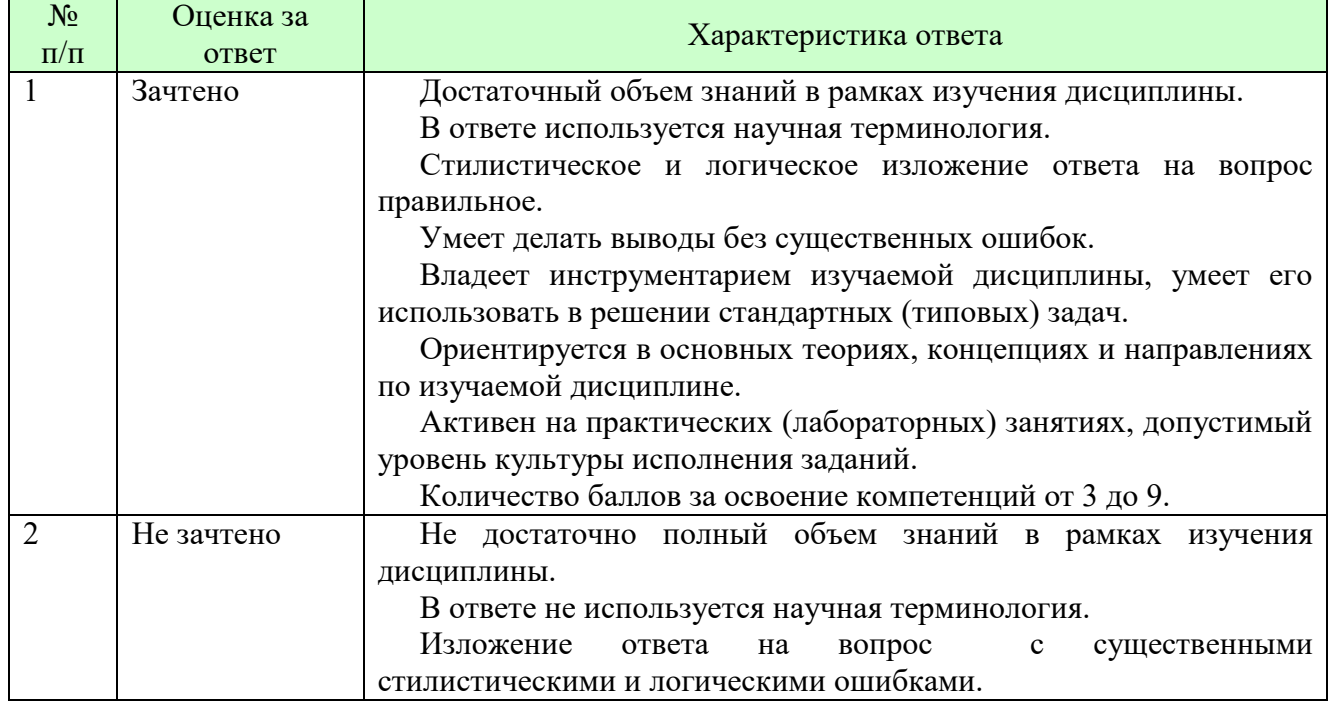

*Шкала оценки в системе «зачтено – не зачтено»* 

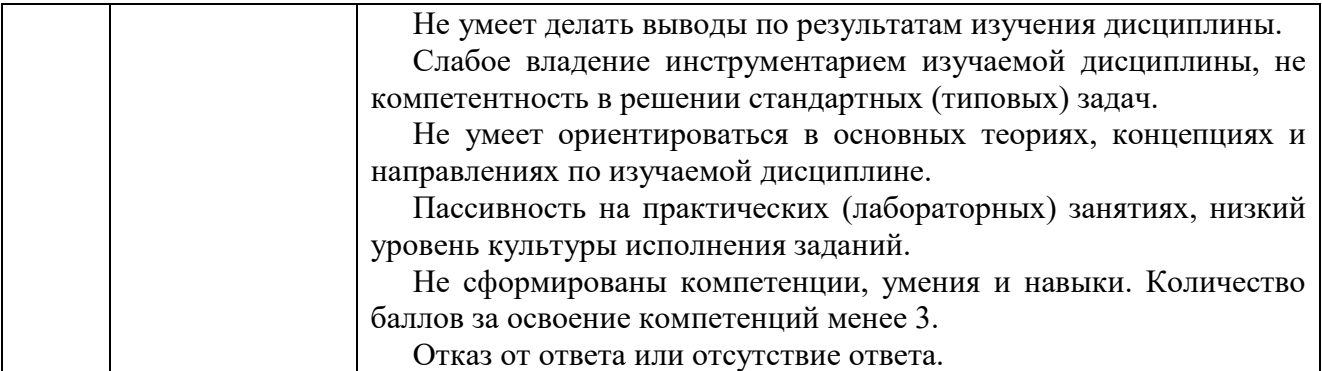

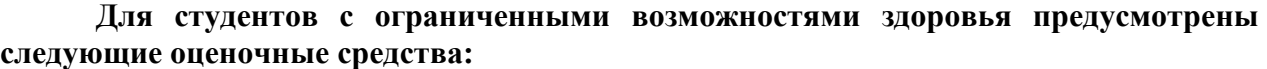

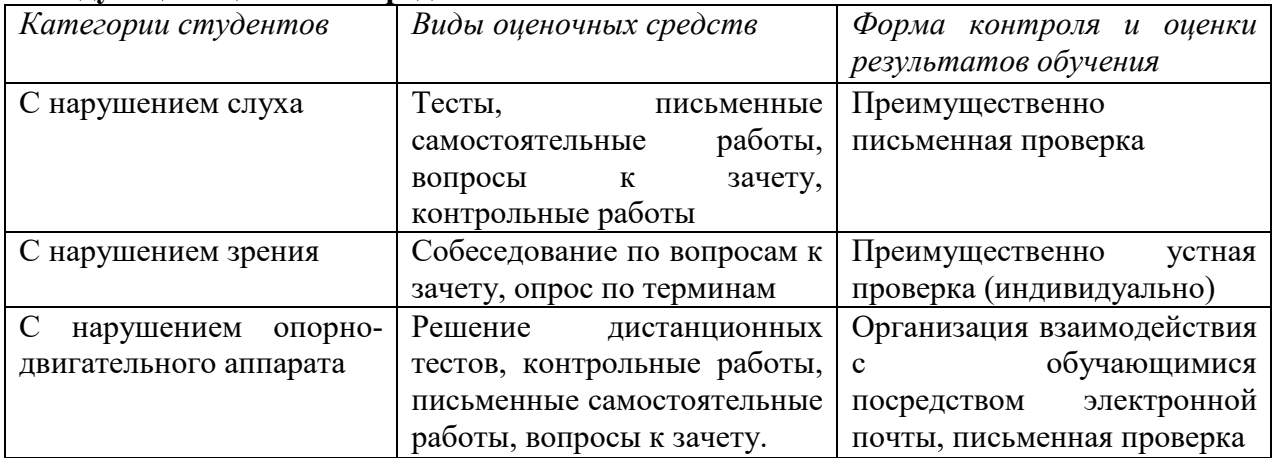

Студентам с ограниченными возможностями здоровья увеличивается время на подготовку ответов на контрольные вопросы. В освоении дисциплины инвалидами и лицами с ограниченными возможностями здоровья большое значение имеет индивидуальная работа. Под индивидуальной работой подразумевается индивидуальная учебная работа (консультации), то есть дополнительное разъяснение учебного материала и углубленное изучение материала с теми обучающимися, которые в этом заинтересованы.

## **6.3 ТИПОВЫЕ КОНТРОЛЬНЫЕ ЗАДАНИЯ ИЛИ ИНЫЕ МАТЕРИАЛЫ, НЕОБХОДИМЫЕ ДЛЯ ОЦЕНКИ ЗНАНИЙ, УМЕНИЙ, НАВЫКОВ И (ИЛИ) ОПЫТА ДЕЯТЕЛЬНОСТИ, ХАРАКТЕРИЗУЮЩИХ ЭТАПЫ ФОРМИРОВАНИЯ КОМПЕТЕНЦИЙ В ПРОЦЕССЕ ОСВОЕНИЯ ОБРАЗОВАТЕЛЬНОЙ ПРОГРАММЫ**

Этап формирования компетенций в процессе изучения дисциплины «Блоггинг» характеризуется следующими типовыми контрольными заданиями

**Типовые контрольные вопросы для подготовки к зачету при проведении промежуточной аттестации по дисциплине** 

- 1. Понятие о блоге и блогосфере.
- 2. История рождения блога.
- 3. Функции блогов.
- 4. Разновидности блогов.
- 5. Классификация образовательных блогов.
- 6. Хостинги для блогов и бесплатные сервисы.
- 7. Этика в блогах.
- 8. Этапы создания блога.
- 9. Выбор тематики блога.
- 10. Персональный дизайн блога.
- 11. Контент основа блога.
- 12. Критерии оценивания блога.
- 13. Аккаунт в Adobe: общая информация об аккаунтах, регистрация аккаунта, настройка аккаунта, управление аккаунтом, конфиденциальность и безопасность в Adobe.
- 14. Программа Premiere Pro: назначение и основные возможности.
- 15. Работа с видео в программе Premiere Pro: импорт видео, редактирование видео, информация о видео, открытие доступа к видео.
- 16. Видеофильм в программе Premiere Pro.
- 17. After Effects это ПО от компании Adobe для редактирования отснятого материала, создания моушн-графики, анимации и различных спецэффектов.
- 18. Настройка проектов, рабочее окно композиции в After Effects, панель инструментов, загрузка файлов, доступ к файлам, экспорт файлов.
- 19. Меню инструментов, настройки страницы, работа с текстом, добавление таблицы в документ, работа с изображениями, видео, графикой, вставка функций и специальных символов.
- 20. Работа над композицией в After Effects: выбор темы и фона в композиции, вставка видео и изображений в композицию, добавление рисунков и фигур в композицию, добавление текста и видеороликов в композицию.
- 21. Youtube видеохостинговый сайт, предоставляющий пользователям услуги хранения, доставки и показа видео.
- 22. Создание видеоблога: создание аккаунта, создание страниц, комментирование, статистика, добавление гаджетов в Youtube.
- 23. Способы раскрутки блога.
- 24. Интерфейс Audacity.

**ВАРИАНТ 1** 

- 25. Запись и редактирование звука.
- 26. Смена высоты, темпа и скорости.
- 27. Использование фильтров.
- 28. Озвучивание мультфильма.
- 29. Интерфейс программы видеомонтажа.
- 30. Покадровая обработка видеоизображения.
- 31. Видеомонтаж с аудиоэлементами.
- 32. Титры.

Критерии оценки изложены в шкале оценки для проведения промежуточной аттестации по дисциплине в п.6.2.

# **Типовые практические задачи (задания, тесты) билетов для проведения промежуточной аттестации по дисциплине**

# **ИТОГОВЫЙ ТЕСТ ПО ДИСЦИПЛИНЕ**

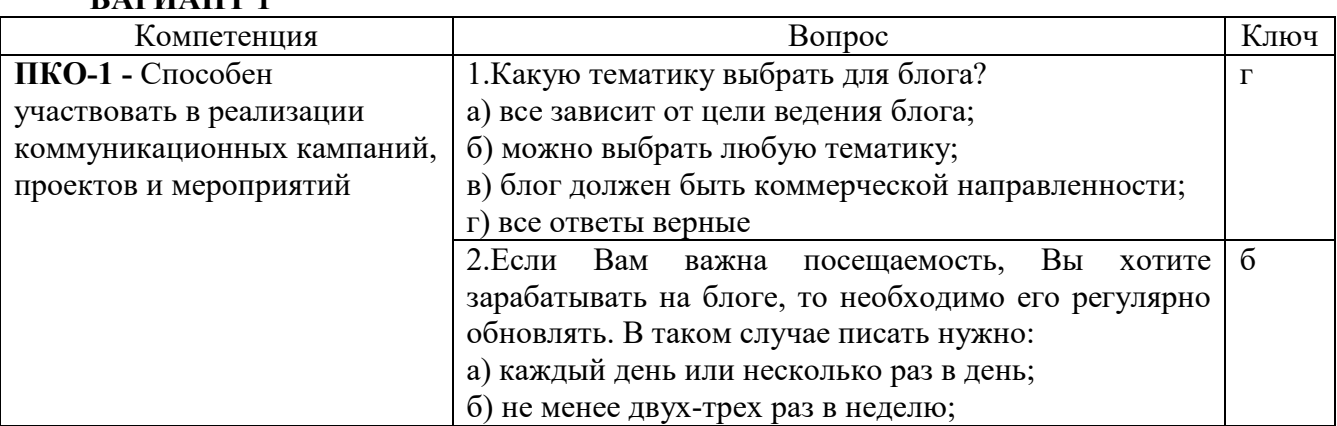

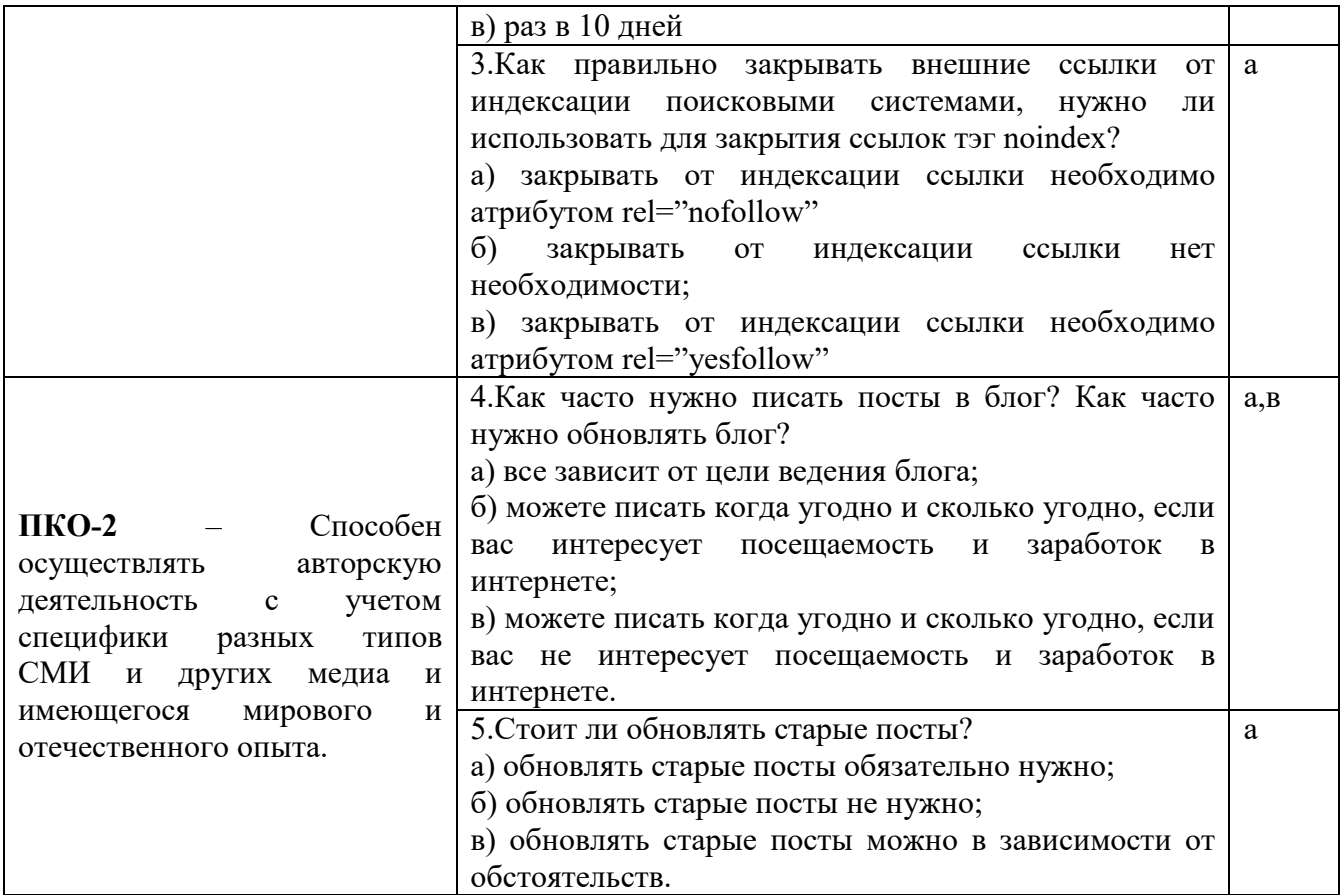

# **ВАРИАНТ?**

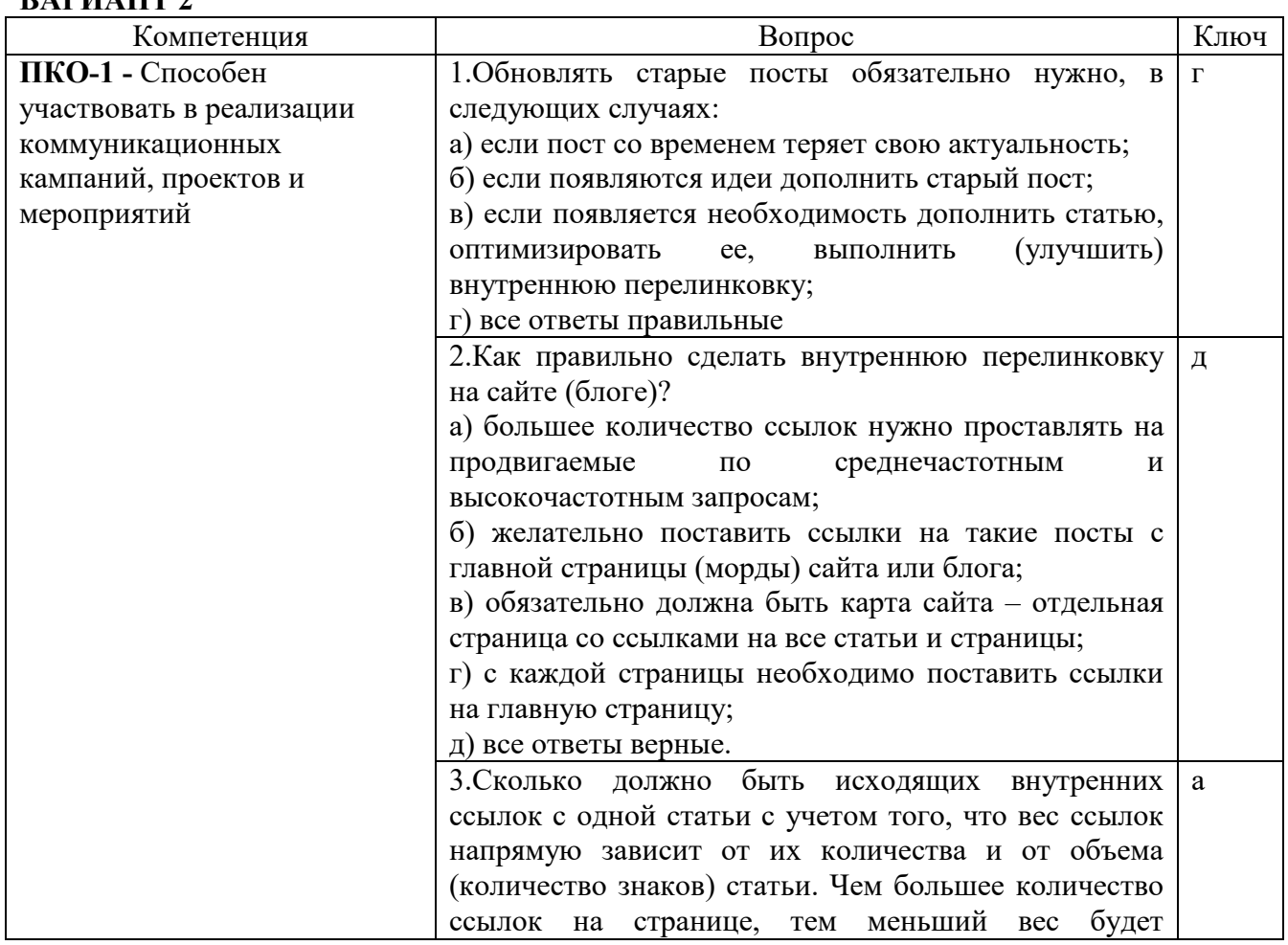

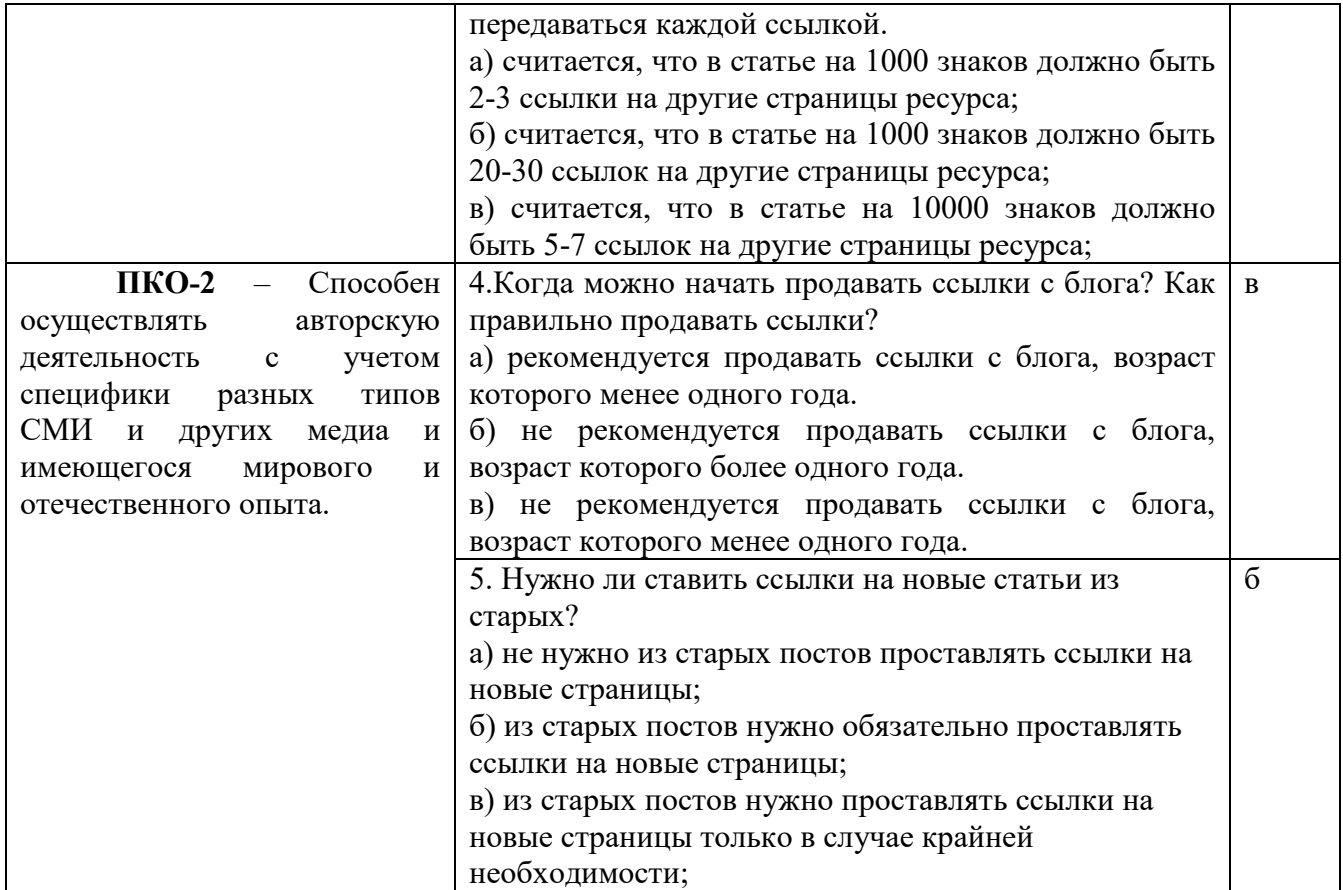

## **Критерии формирования оценок по тестам**

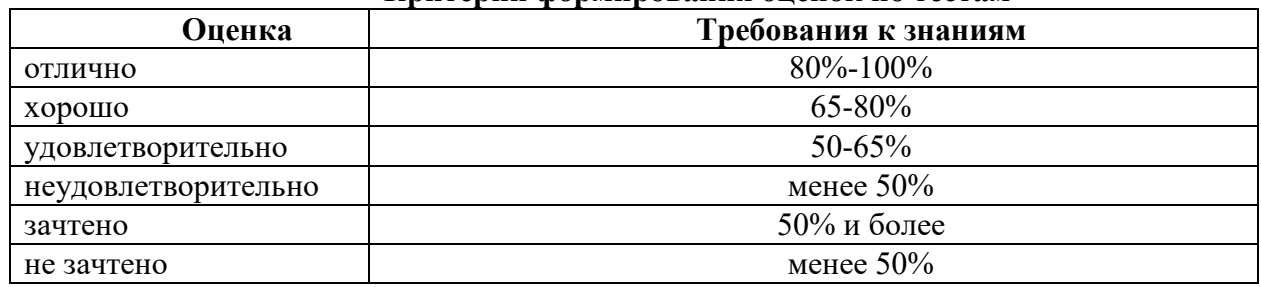

## **6.4 МЕТОДИЧЕСКИЕ МАТЕРИАЛЫ, ОПРЕДЕЛЯЮЩИЕ ПРОЦЕДУРЫ ОЦЕНИВАНИЯ ЗНАНИЙ, УМЕНИЙ, НАВЫКОВ И (ИЛИ) ОПЫТА ДЕЯТЕЛЬНОСТИ, ХАРАКТЕРИЗУЮЩИХ ЭТАПЫ ФОРМИРОВАНИЯ КОМПЕТЕНЦИЙ.**

**Форма билета для проведения промежуточной аттестации по дисциплине** 

# **УРАЛЬСКИЙ СОЦИАЛЬНО-ЭКОНОМИЧЕСКИЙ ИНСТИТУТ (ФИЛИАЛ) Образовательного учреждения профсоюзов высшего образования «АКАДЕМИЯ ТРУДА И СОЦИАЛЬНЫХ ОТНОШЕНИЙ»**

*Социально - экономический факультет*  42.03.01 Реклама и связи с общественностью профиль «Реклама и связи с общественностью» *Для очной и заочной формы обучения Дисциплина: «Блоггинг»* 

# **Билет к зачету № 1**

1. Понятие о блоге и блогосфере.

2. Видеофильм в программе Premiere Pro.

Утверждено на заседании кафедры ГЕМД, протокол от №

Зав. кафедрой ГЕМД

Критерии оценки изложены в шкале оценки для проведения промежуточной аттестации по дисциплине (п.6.2.).

#### **Проверка сформированности компетенций:**

# **ПКО-1 -** СПОСОБЕН УЧАСТВОВАТЬ В РЕАЛИЗАЦИИ КОММУНИКАЦИОННЫХ КАМПАНИЙ, ПРОЕКТОВ И МЕРОПРИЯТИЙ.

#### **Задание 1. Кейсы**

## **Вариант 1. Разработка макета собственного блога**

1. Разбейтесь на группы по 2-3 человека, предварительно ознакомившись с памяткой «Как работать в группе» (см. приложение 3).

2. Выберите тематику будущего блога.

3. Придумайте название блога.

4. Продумайте содержание главной страницы. На ней можно поместить свое приветственное видео и другие материалы.

5. Продумайте, какие еще страницы вы хотели бы создать в своем блоге.

6. Представьте связь между страницами в виде схемы навигации.

## **Вариант 2. Создание аккаунта в Googl**

1. Ознакомьтесь с инструкцией по адресу http://www.youtube.com/watch?v=Fi\_XZBjrHgI

2. Создайте почтовый ящик на Gmail (так называется почтовый сервис Google), кликнув по этой ссылке: http://mail.google.com/mail/help/intl/ru/about.html

3. На этой странице много информации, рекомендую все почитать, тогда Вы сможете пользоваться всеми возможностями почты от Google. После прочтения представленных материалов, нажимаем кнопку «Создать аккаунт» и попадаем на страничку, где нам надо заполнить анкету.

4. Напишете фамилию и имя.

5. Придумайте логин, для входа в почту. Можете использовать свою фамилию, если этот логин занят, добавьте к фамилии цифры, буквы, дату рождения и т.д., чтобы как-то выделиться. Можете придумать какой-то другой логин.

6. После того, как Вы придумали и написали логин (а это и будет название Вашего почтового ящика, поэтому не пишите глупости) надо его проверить, нажав кнопку «Проверить доступность.

7. В следующих двух графах надо придумать и записать пароль. Длина его должна быть не менее 8 символов, иначе система его не пропустит. Рекомендую при составлении пароля использовать служебные символы. Надо добиться, чтобы система признала его надежным. Обязательно его запишите (как, впрочем, и логин).

8. Секретный вопрос – очень важный пункт. Если Вы случайно забудете свой пароль (предполагается, что свой логин Вы помните всегда), то для восстановления пароля Google задаст Вам именно этот секретный вопрос.

9. Нажмите на кнопку выпадающего списка (показан стрелкой), появится выпадающий список. 10. Наведите курсор на понравившуюся графу (цвет фона этой графы станет синим) и кликнуть по ней. Но Вы можете придумать свой вопрос, например, девичья фамилия матери или номер паспорта. Появится новая (пустая) графа, в которую и надо самому написать свой вопрос.

11. В следующей графе напишите ответ. Совет: при изобретении своего собственного секретного вопроса не следует слишком изощряться. Google может Вас запросить – «дайте ответ на секретный вопрос», а Вы уже забыли, что за вопрос Вы придумали (бывает довольно часто).

12. Укажите свой рабочий e-mail. Если что-то случиться с Вашим ящиком (забыли пароль, например), то переписка с Google будет идти именно с его помощью.

13. Укажите страну Вашего проживания.

14. Далее идет капча – защита от автоматических регистраций. В поле надо написать предложенные буквы.

15. Следующее окно - условия предоставления услуг. Внимательно прочитайте. И финальным аккордом мощно нажимаете кнопку «Я принимаю условия. Создайте мой аккаунт».

16. Тут же на Ваш рабочий почтовый ящик придет сообщение о том, что в почтовом сервисе Gmail Вами создан почтовый ящик. В письме будет поздравление и важный проверочный код. Поэтому это письмо надо сохранить где-нибудь в закладках браузера.

17. Ящик создан, и Вы можете войти в него, перейдя по ссылке, указанной в письме, или нажав кнопку «Войти в почту» во вкладке браузера, где Вы только что работали.

18. Если Вы по какой-то причине не желаете создавать ящик в Gmail, например, Вы – фанат mail.ru, то Google предусмотрел и такую возможность. Необходимо кликнуть по этой ссылке: https://www.google.com/accounts/NewAccount?hl=ru. Вы попадете на страницу для создания аккаунтов.

19. Указываете адрес своего почтового ящика, причем обязательно адрес e-mail надо указать полный, например, mail $1000@$  mail.ru.

20. Придумываете пароль, дублируете его.

21. Надо заполнить местонахождение, капчу (графа «Проверка слова») и нажать кнопку «Я принимаю условия. Создайте мой аккаунт». На указанный Вами почтовый адрес тут же придет письмо с просьбой подтвердить создание аккаунта:

22. Откроется страница, где указано, что Ваш аккаунт уже активирован. На этой же странице можно добавить номер своего мобильного телефона. Если кликните по ссылке «Войти» в правом верхнем углу страницы, то попадаете на страничку входа.

ЗАДАНИЕ: Создайте свой аккаунт в Googl.

## **Задание 2.** *Практические задания*

#### **Вариант 1. Ретуширование фотографий в программе Google Фото**

1. Найдите фотографии, которые необходимо отредактировать.

- 2. Ознакомьтесь с методами ретуширования фотографий в программе Google Фото
- 3. Загрузите программу Google Фото.
- 4. Отретушируйте фотографии.
- 5. Удалите на фотографиях эффект красных глаз.
- 6. Поэкспериментируйте с фильтрами и различными эффектами.

## **Вариант 2. Создание слайд-шоу в программе Google Фото**

1. Найдите фотографии, которые необходимо представить на страницах блога в виде слайдшоу.

2. Загрузите программу Google Фото.

3. Выбирите в Google Фото папку с нужными изображениями, выделите все необходимые для слайд-шоу, нажимаем кнопку Поделиться. Изображения загружаются в Веб-альбомы Google Фото.

4. На боковой панели нажать Ссылка на этот альбом – Встроить слайд-шоу.

5. В окне Создайте переносное слайд-шоу сделайте необходимые настройки.

## **ПКО-2** – СПОСОБЕН ОСУЩЕСТВЛЯТЬ АВТОРСКУЮ ДЕЯТЕЛЬНОСТЬ С УЧЕТОМ СПЕЦИФИКИ РАЗНЫХ ТИПОВ СМИ И ДРУГИХ МЕДИА И ИМЕЮЩЕГОСЯ МИРОВОГО И ОТЕЧЕСТВЕННОГО ОПЫТА.

#### **Задание 1. Творческие проекты**

**Вариант 1.** Творческий проект по теме 6.

Теория: Установка. Поддерживаемые звуковые форматы. Основные панели и инструменты инструментов. Типы дорожек. Запись с микрофона. Удаление шума. Вырезать. Скопировать. Вставить. Пауза. Дублирование. Разделить. Микширование и разделение звука Смена высоты тона. Смена скорости. Смена темпа. Эффекты эхо. Создание щелчков. Создание сигнала Pinck. Звуковая панорама.

#### **Вариант 2.** Творческий проект по теме 7.

Теория: Знакомство с интерфейсом программы. Создание нового проекта. Сохранение и открытие проекта. Размещение элементов проекта на линии времени. Обрезка видеоизображения. Добавление фотографий. Создание перехода между клипами. Слайдовые эффекты перехода. Обработка изображения фильтрами (применение видеоэффектов). Создание титров. Видеомонтаж двух и более файлов. Настройка исходного аудиопотока при монтаже. Замена исходного звука в видеофайле. Совмещение видео с аудиопотоками

#### **Задание 2. Практические задания на основе изучения теоретического материала**

#### **Вариант 1.**

Полученные знания и умения необходимо применить при выполнении творческого проекта – создания видеоблога на выбранную тему. Блог необходимо спроектировать, изготовить и разместить в сети Интернет на платформе Youtube, а также провести презентацию своей работы и защитить разработанный проект перед своими одноклассниками и учителем. Блог может быть разработан группой учащихся или индивидуально.

## **Вариант 2. Подготовьте презентацию на тему «Фотография и ее использование в блогах»:**

- 1. Виды и жанры фотографии.
- 2. Хроникальная фотография.
- 3. Информационная фотография.
- 4. Событийная фотография.
- 5. Ситуационная фотография.
- 6. Фотография момента.
- 7. Фотография детали.
- 8. Изобразительная фотография.
- 9. Композиционная фотография.
- 10. Фотосерия.
- 12. Фотоочерк.

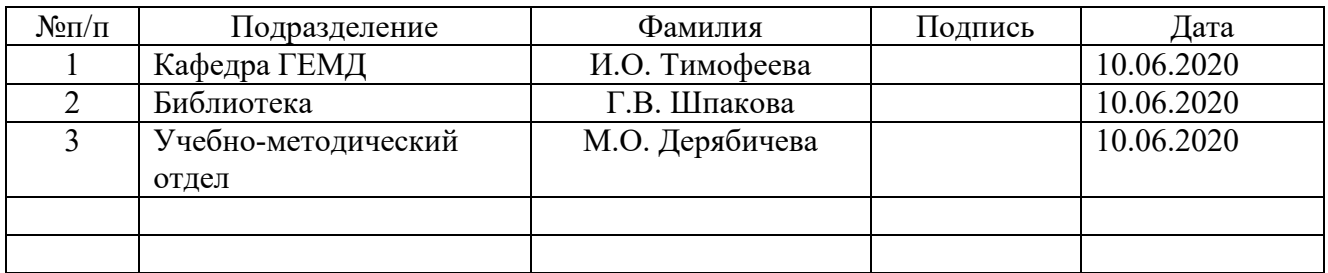

# **ЛИСТ СОГЛАСОВАНИЯ**